## **Presentacións en Slideshare**

É posible que nos cheguen presentacións (tipo powerpoint, por exemplo) ou que nos mesmos teñamos algunhas feitas e que nos gustaría compartir dentro dos nosos blogues. Imos ver como poder compartir presentacións en Slideshare.net e logo utilizalas no noso blogue de Climaeucambio...

1. Na barra de direccións do navegador escribimos http://www.slideshare.net e prememos a tecla **Intro** 

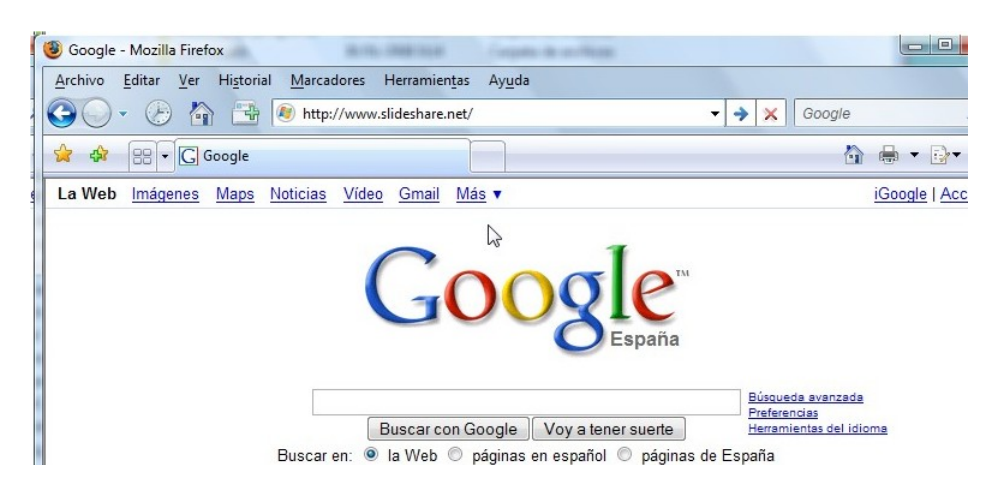

2. Para entrar como membros da páxina prememos en Login...

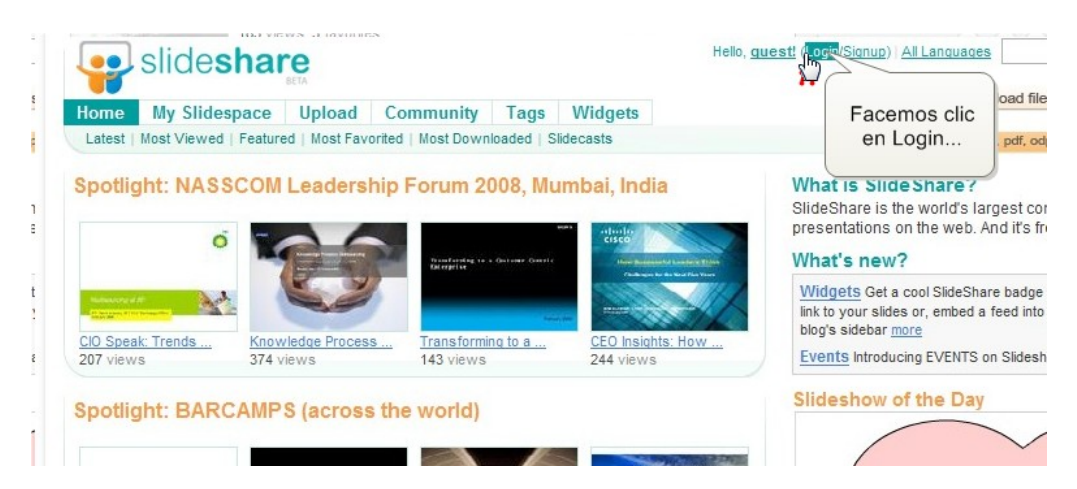

3. Escribimos os nosos datos para: - Nome de Usuario, - Contrasinal Prememos en Login para entrar...

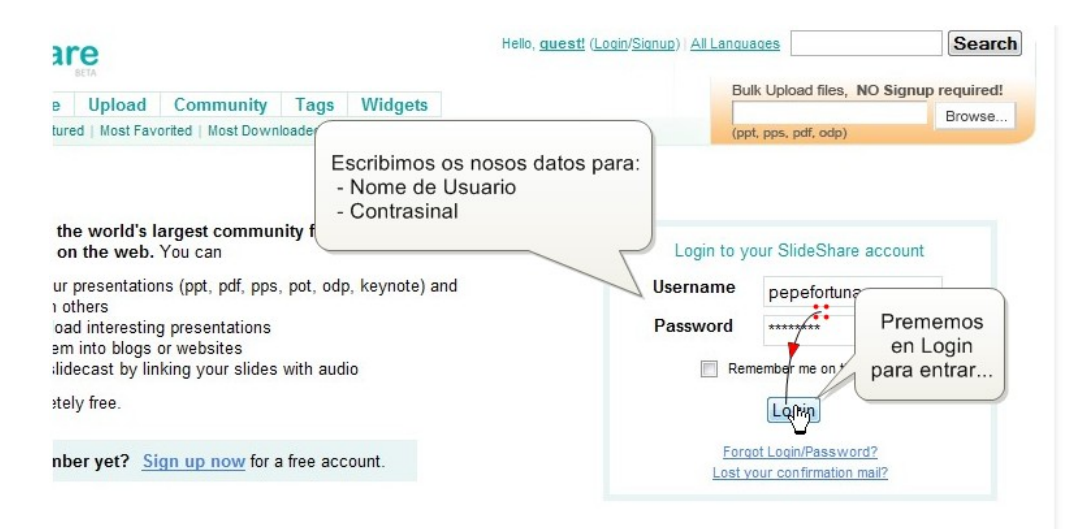

4. Para subir a nosa presentación prememos enUpload...

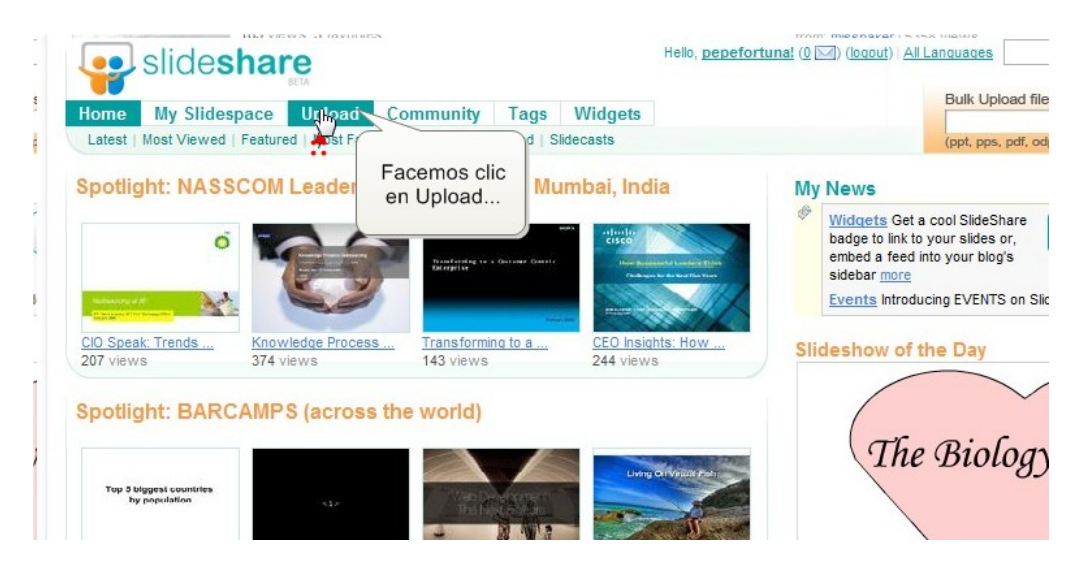

5. Agora buscaremos o arquivo coa nosa presentación, prememos Browse and select files...

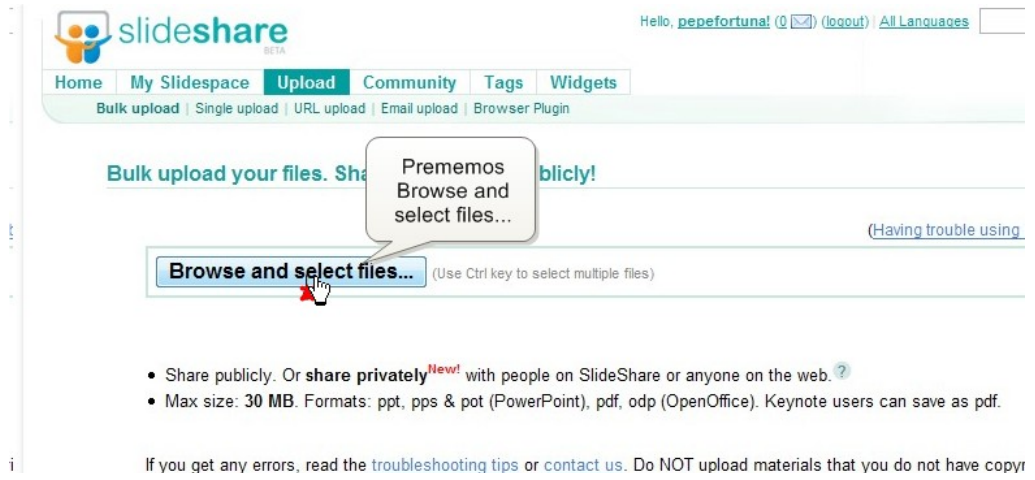

6. Abrirase unha ventana para buscar a presentación no noso PC. Localizamos na nosa computadora a presentación que queremos subir...

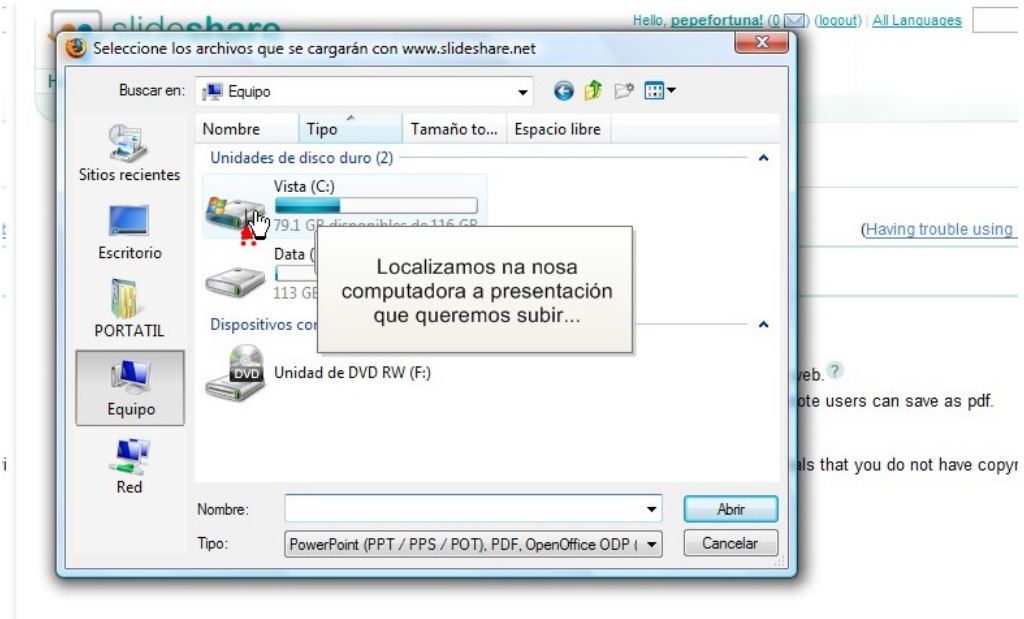

7. Navegamos polo PC ata atopar a presentación, logo seleccionámola facendo clic sobre ela e prememos Abrir...

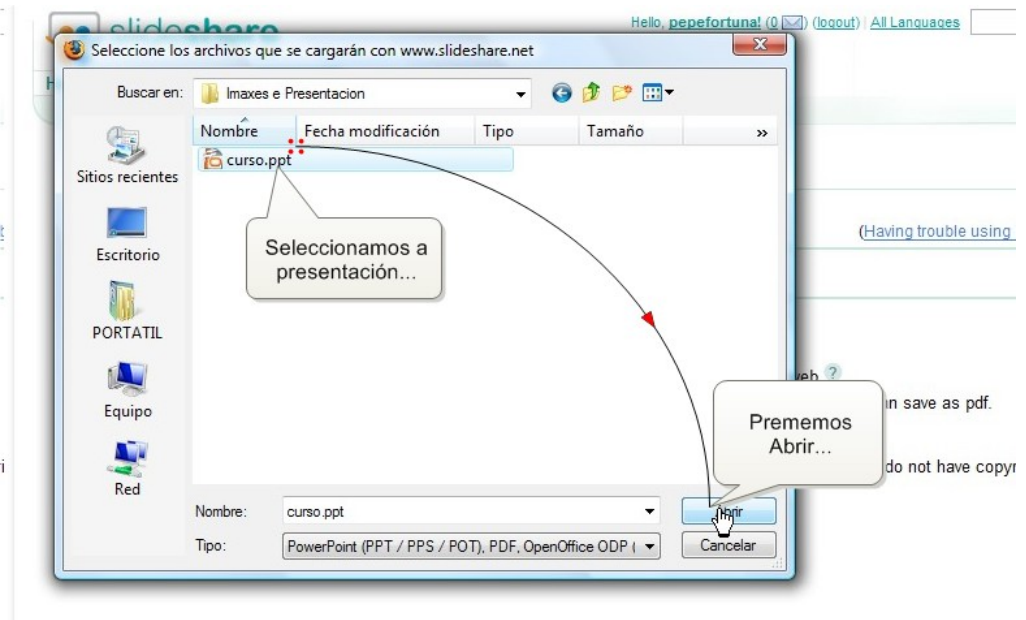

8. Agardamos a que o arquivo se cargue na nosa conta e imos ata ela premendo en My Slidespace...

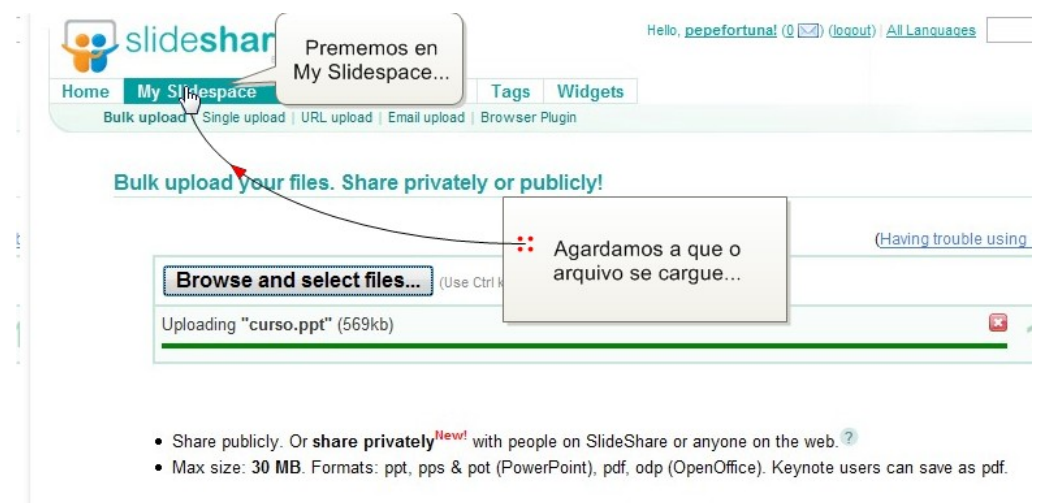

9. Aquí aparecen as presentacións que temos subidas. Facemos clic sobre a que nos interese...

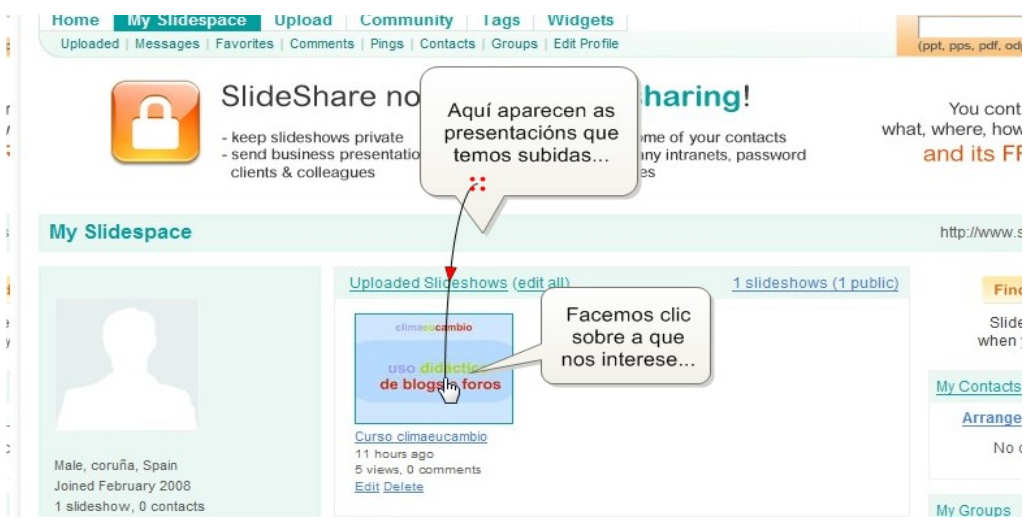

10. Podemos vela utilizando os botóns da ventana de presentación...

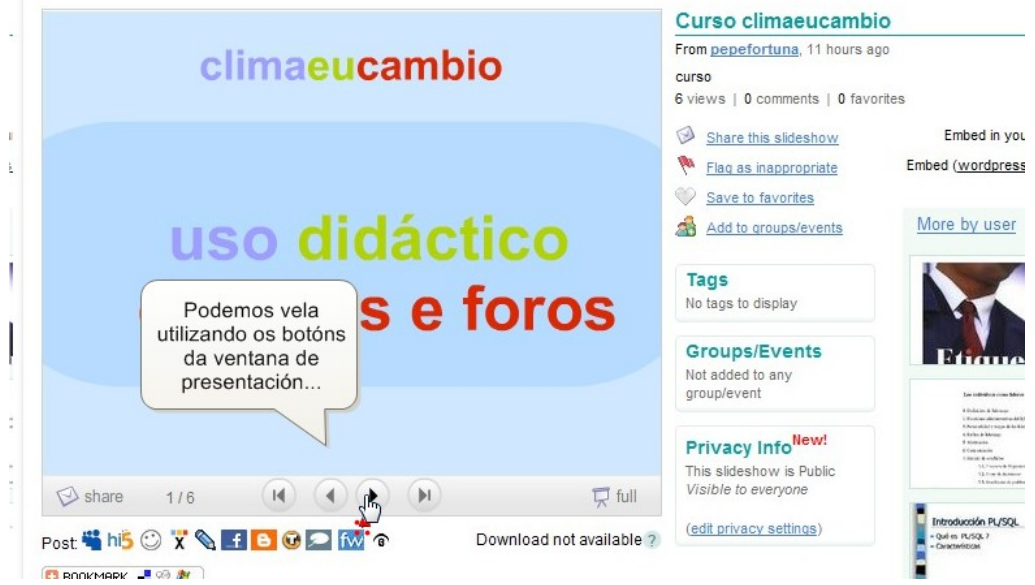

11. Para utilizar a presentación no blogue, actuaremos do xeito habitual para introducir un obxecto multimedia... é dicir, buscando o seu ID (para wordpress), seleccionándoa e copiándoa...

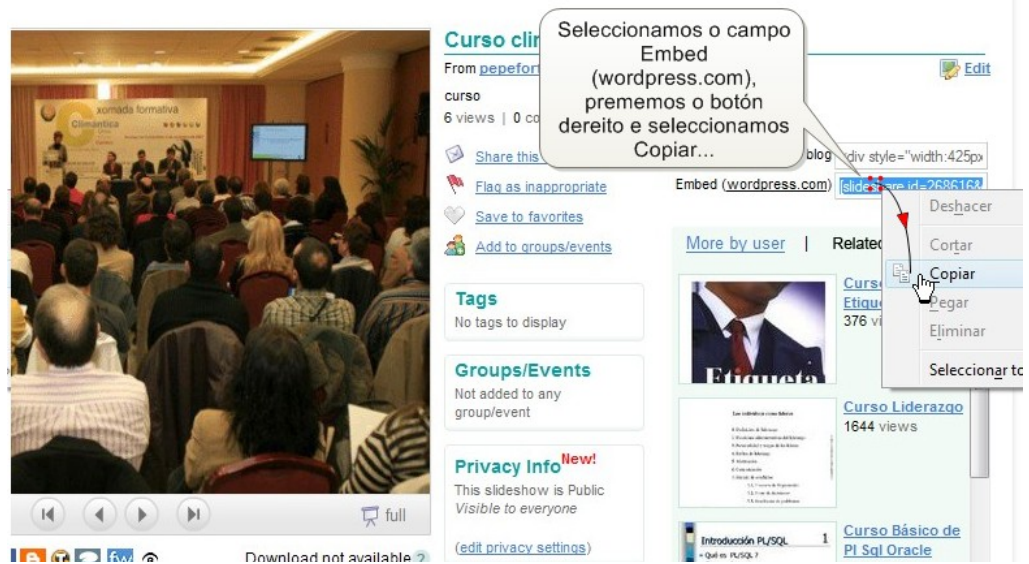

12. Neste intre, imos á pantalla de Administración (onde estabamos escribindo o post ou onde imos a comezar a facelo) e procedemos do xeito habitual para introducir un recurso multimedia...

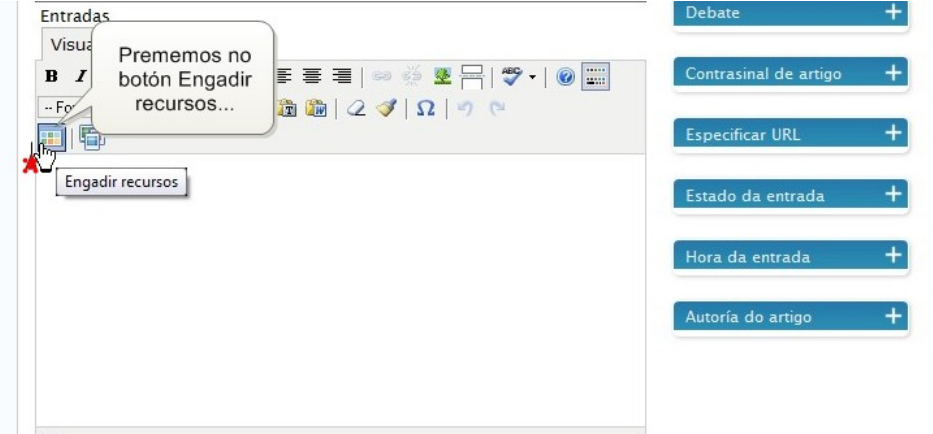

13. No campo Portal da ventana que aparece seleccionamos Slide Share...

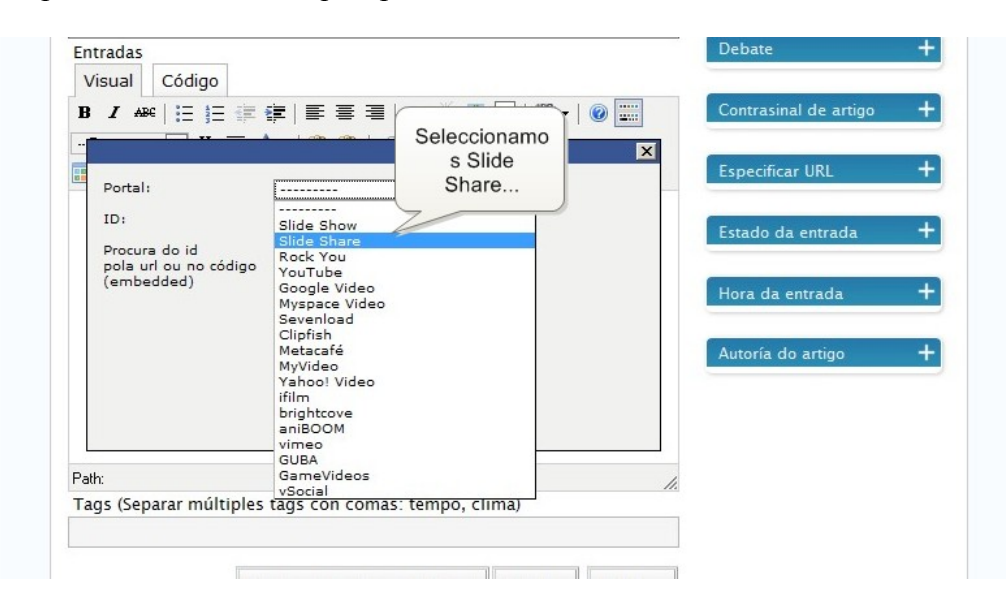

14. No campo Procura do id, facemos clic co botón dereito do rato e seleccionamos Pegar...

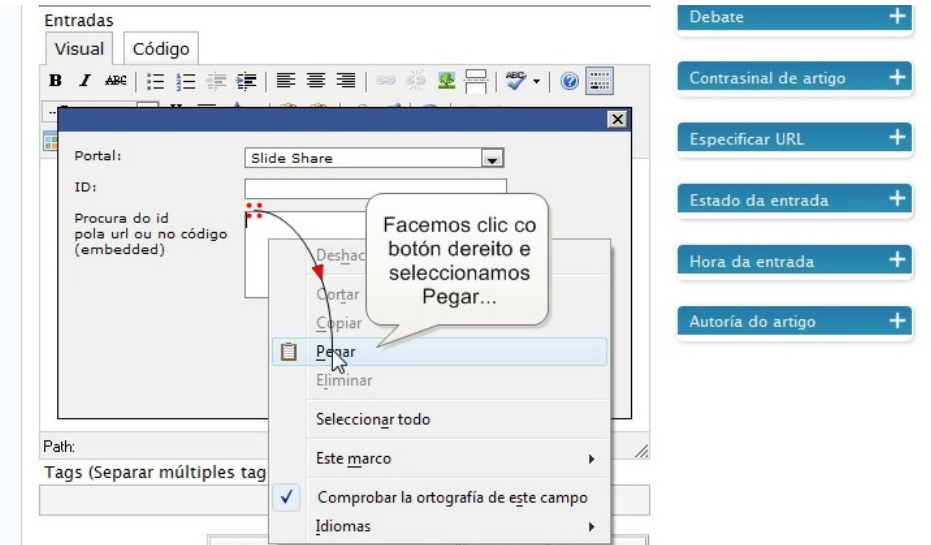

15. Prememos Insert...

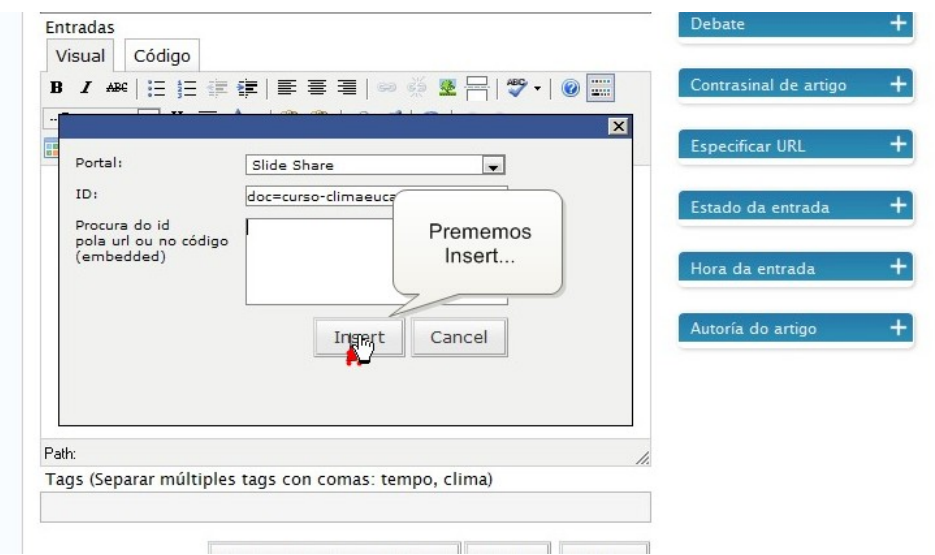

16. Aparece o código asociado á presentación. Podemos engadir texto ou calquera outro recurso. Ao igual que sempre, prememos en Gardar e Continuar Editando e Previsualizar....

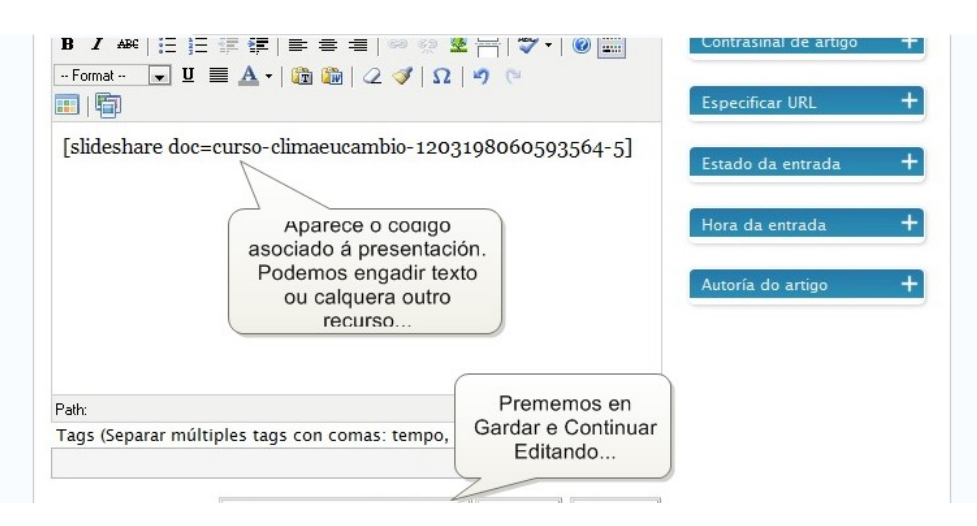

17. Xa vemos como quedaría a presentación. Agora podemos publicala seguindo os pasos habituais...

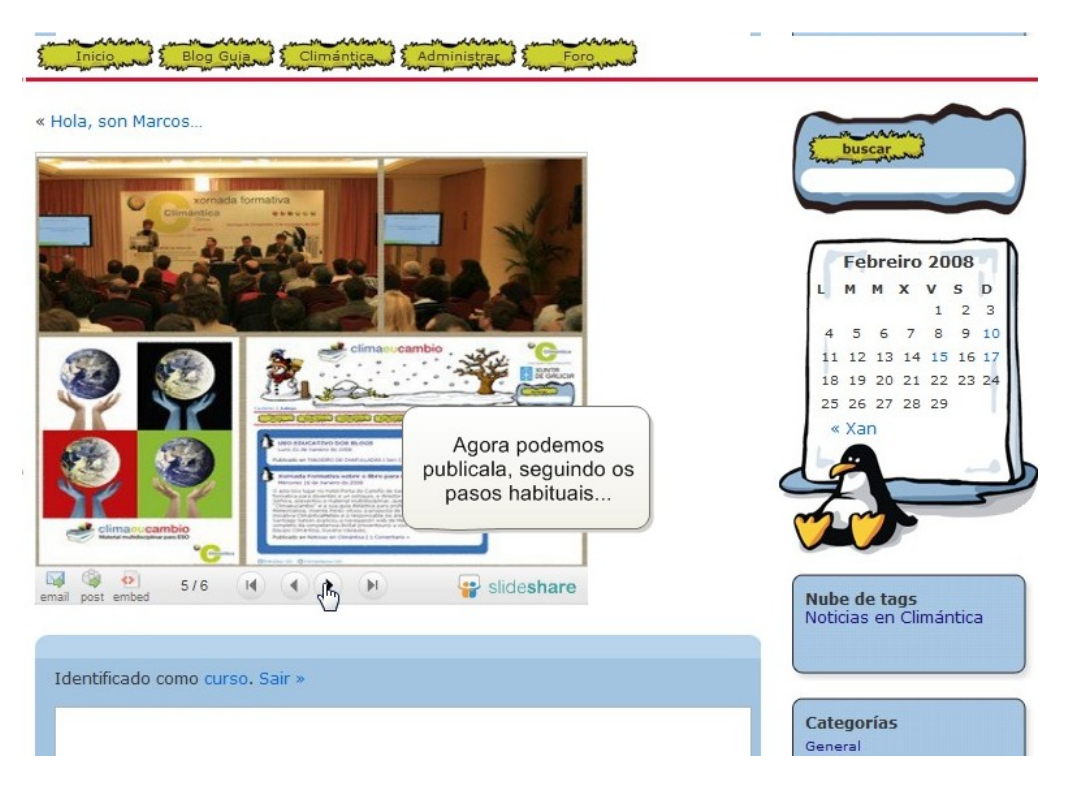

Slideshare inclúe moitas características que podes ir probando pouco a pouco... anímate e descúbreas!!!